## **TOSHIBA**

# **B**s stubio 555/655/755/855用

## Security Target

2009 年 6 月 11 日 Ver 1.1

## 東芝テツク株式会社

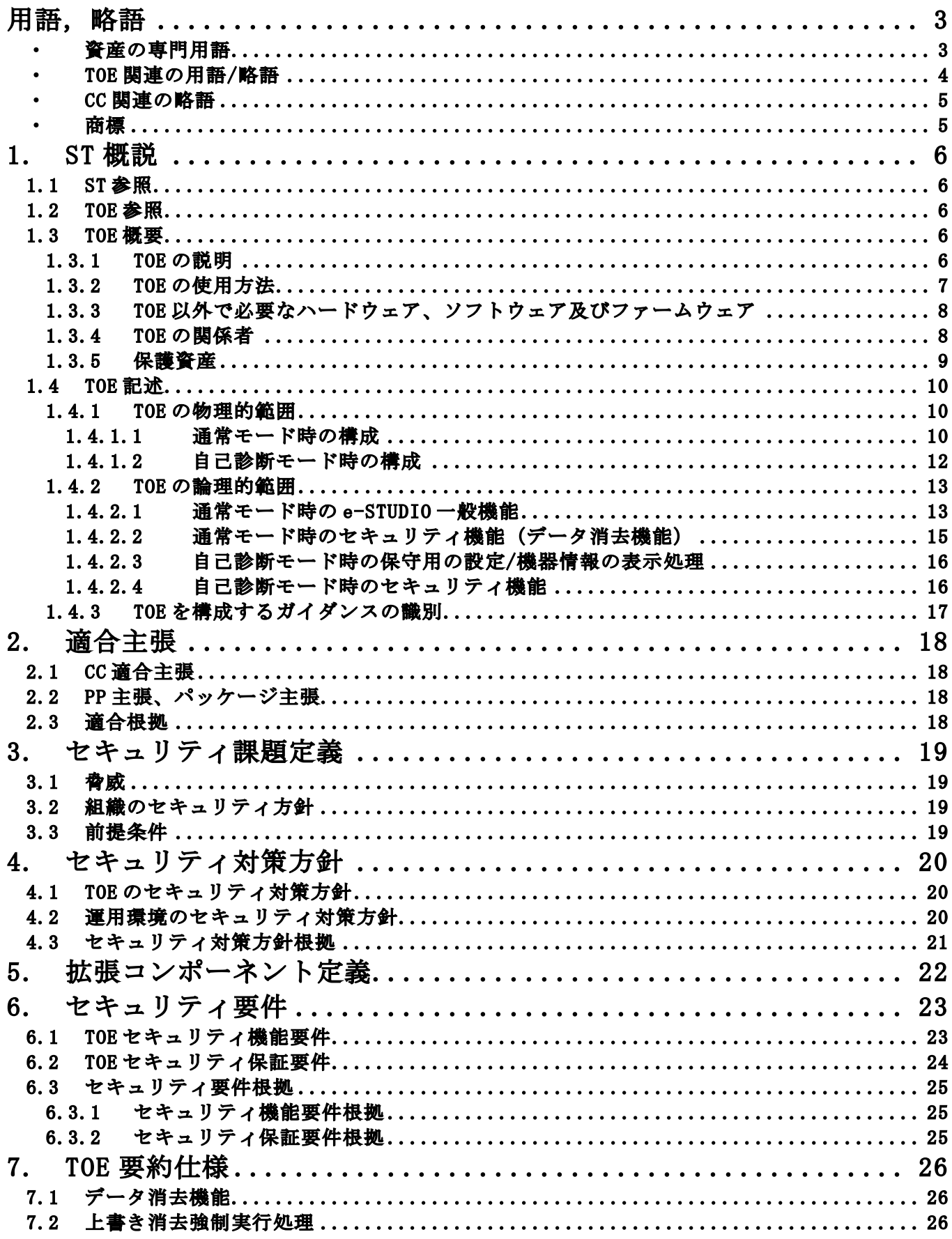

## 用語,略語

本 ST で使用している用語,略語,商標は、以下の通りである。

#### ・ 資産の専門用語

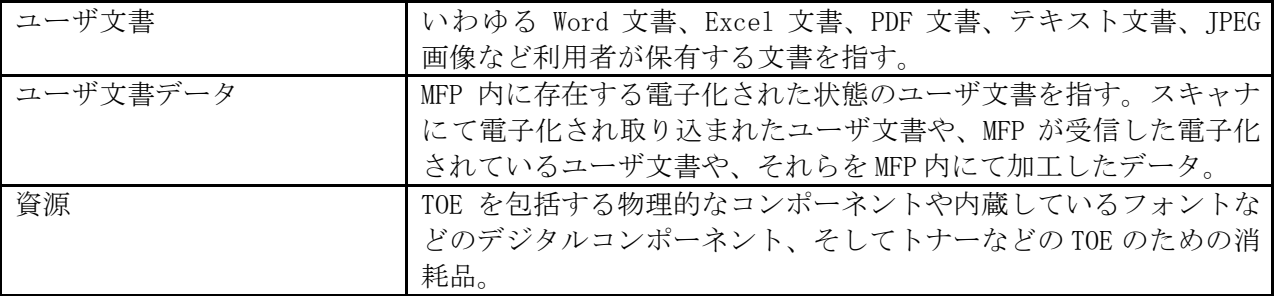

## ・ TOE 関連の用語/略語

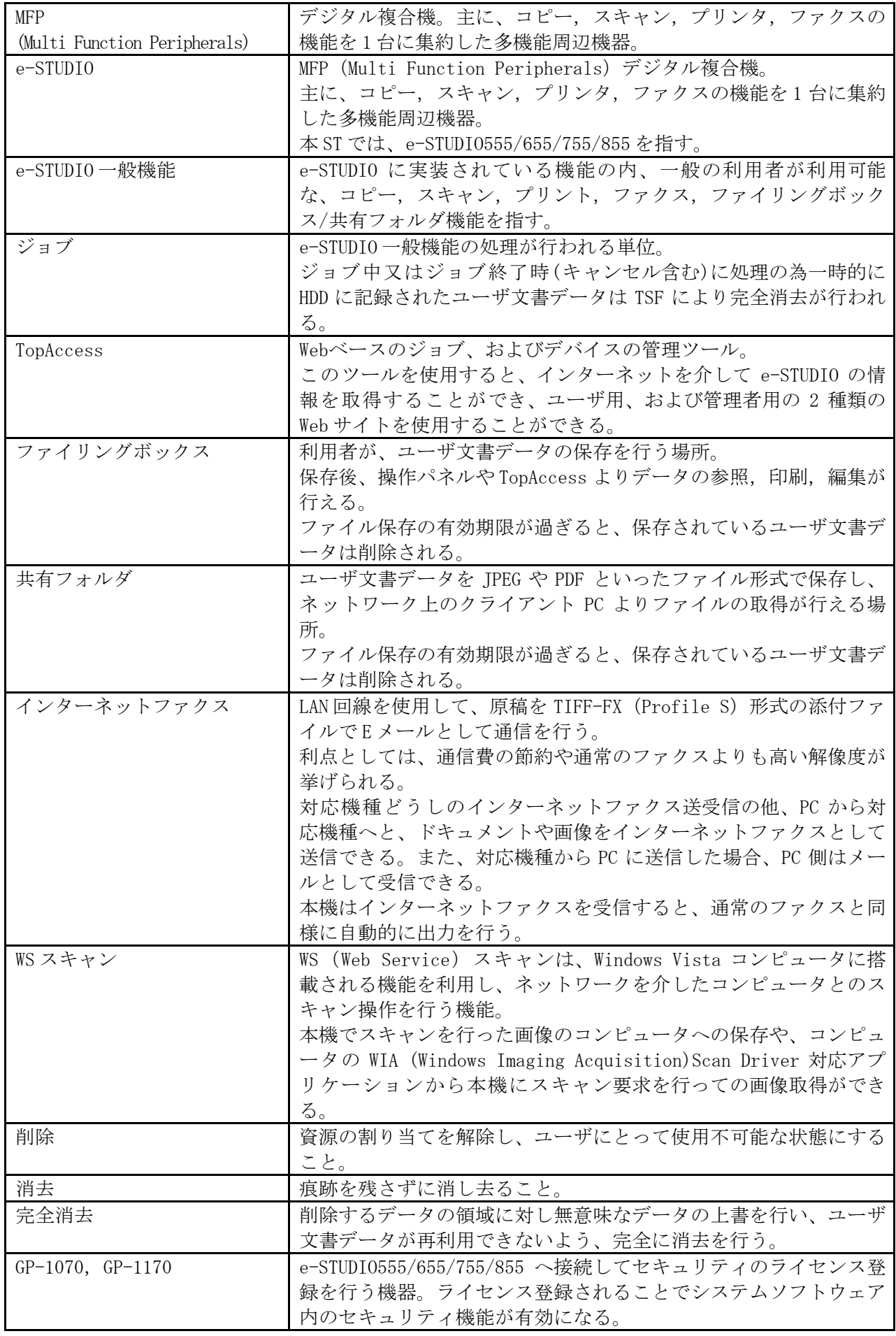

### ・ CC 関連の略語

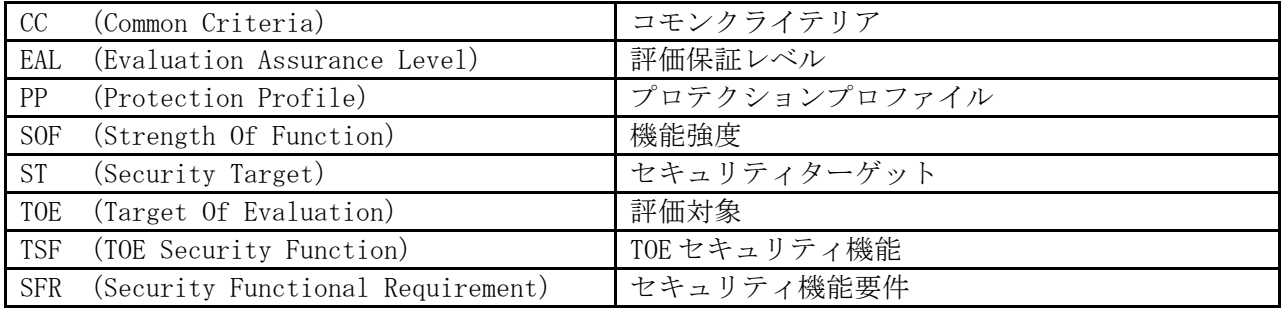

### ・ 商標

- ・ Windows Vista の正式名称は、Microsoft Windows Vista Operating System です。
- ・ Microsoft、Windows、Windows NT、またはその他のマイクロソフト製品の名称及び製品名は、米 国 Microsoft Corporation の米国およびその他の国における商標または登録商標です。
- ・ 本 ST に記載の製品名称は、それぞれ各社が商標として使用している場合があります。

## 1. ST 概説

本章では、ST 参照,TOE 参照,CC 適合について記述する。

1.1 ST 参照

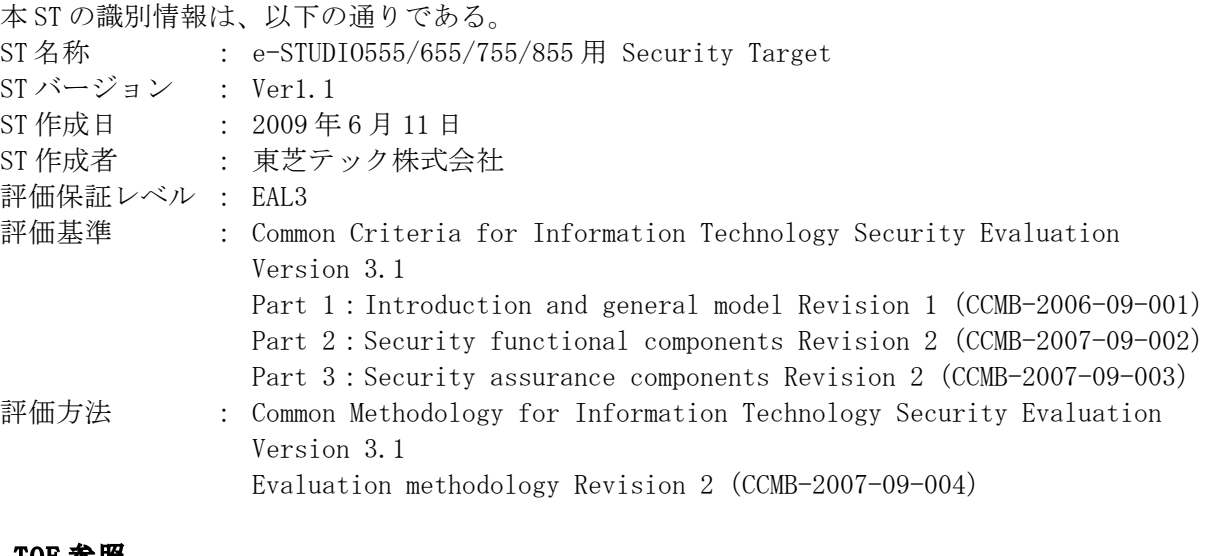

#### 1.2 TOE 参照

本 TOE の識別情報は、以下の通りである。

TOE 名称

【日本語名】 : e-STUDIO555/655/755/855 用 システムソフトウェア 【英語名】 : System Software for e-STUDI0555/655/755/855 TOE バージョン : V3.0 TOE 開発者 : 東芝テック株式会社

#### 1.3 TOE 概要

#### 1.3.1 TOE の説明

本 ST が定義する TOE は、東芝テック株式会社製 MFP「e-STUDIO555/655/755/855」の制御ソフト ウェアであり、オプション製品 GP-1070 または GP-1170 にて e-STUDIO のセキュリティ機能が活 性化された状態にて TOE は有効となる。

e-STUDIO はユーザ文書を内部に取り込んで処理を行うデジタル複合機であり、その主な機能に はコピー,スキャン,プリント,ファクス,ファイリングボックス/共有フォルダ機能がある。 各機能を使用すると、e-STUDIO に取り込んだユーザ文書データは一時的に HDD に書き込まれ処 理終了時に削除されるが、FAT ファイルシステムで行う削除では完全な消去は行えず、復元可能 な状態で残ってしまう。これはファイリングボックス/共有フォルダに保存されたユーザ文書デ ータの削除にも同じ事が言える。

TOE は、これら e-STUDIO の機能使用時に HDD に書き込まれたユーザ文書データを削除する際、 HDD に残存せず復元不可能な方法にて消去を行う。また、HDD の廃棄·交換の際サービスエンジ ニアによって全ての記録領域を消去し、HDD 内の全てのユーザ文書データは消去される。

なお、e-STUDIO555 については日本向けの販売は行われない。

#### 1.3.2 TOE の使用方法

本 ST の定義する製品は、プリント速度が異なる e-STUDIO555, e-STUDIO655, e-STUDIO755, e-STUDIO855 の 4 種類の MFP であり、TOE は、それらを制御する共通のソフトウェアである。 e-STUDIO は一般的なオフィス等に設置され、単独で複合機として利用される他、図 1.3.2 に示 すようなネットワーク環境でも、FAX とのデータ送受信端末,メールサーバへのメール発信端末, リモートにある PC のリモートプリンタとして使われる。

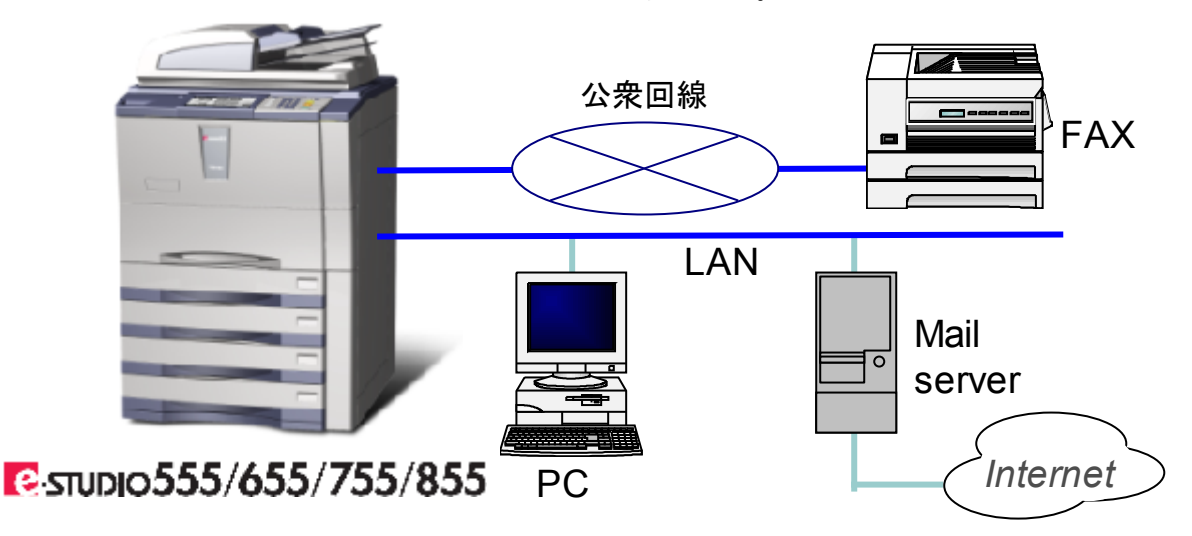

図 1.3.2 e-STUDIO のネットワーク環境での利用

e-STUDIO のオプション機能であるセキュリティ機能は、サービスエンジニアが GP-1070 または GP-1170 を使用し、e-STUDIO へライセンス登録を行うことで有効となる。ライセンスが有効に なっている状態を TOE とする。

有効となったセキュリティ機能は以下のデータ削除時に復元不可能な方法にて消去を行う。

- ・ 利用者が指定したジョブ中又はジョブの終了(キャンセルを含む)により e-STUDIO がユー ザ文書データを削除した時
- ・ e-STUDIO が有効期限の切れたユーザ文書データを自動的に削除した時

e-STUDIO 一般機能を使用すると、スキャナや LAN 回線, 公衆回線 (FAX), USB 回線よりユーザ 文書データを一時的に e-STUDIO 内の HDD へ格納し、そのデータを使用して印刷や FAX 送信やフ ァイリングボックス/共有フォルダへの保存を行う。処理の過程で一時的に格納したユーザ文書 データは不要となった時点で OS が提供するファイル削除機能で削除される。

これは OS が管理する FAT32 (File Allocation Table)のファイル領域ポインタをクリアするだ けであり、e-STUDIO 利用者が HDD 内に存在していると思っていないユーザ文書データが記録さ れた領域が e-STUDIO 内に残ってしまう。また、削除された領域に新しいデータを上書きしても 過去のデータは残留磁気として存在する。OS やデータ復元ツールの知識を有する攻撃者であれ ば HDD を取り外してポインタがクリアされただけの実データの参照や、データの残留磁気を読 み取り情報を引き出す事が可能という脅威が存在する。ファイリングボックス/共有フォルダの データを削除した場合も同様に、削除したはずのデータが読み取られてしまう脅威が存在する。

TOE の通常モード時のセキュリティ機能であるデータ消去機能(1.4.2.2 通常モード時のセキュ リティ機能)は、削除されるユーザ文書データを完全消去する機能を提供する。セキュリティ機 能が有効である場合、利用者は残存データ消去に特別な操作を行うことは無い。 また、HDD の廃棄・交換時にファイリングボックス/共有フォルダ内に保存されたまま残ってい るユーザ文書データを自己診断モード時のセキュリティ機能である上書き消去強制実行処理 (1.4.2.4 自己診断モード時のセキュリティ機能)で一括して完全消去する機能を提供する。

#### 1.3.3 TOE 以外で必要なハードウェア、ソフトウェア及びファームウェア

TOE が動作するためには以下に識別されたハードウェアが必要である

・ TOE のセキュリティ機能が依存するハード/ソフトを識別

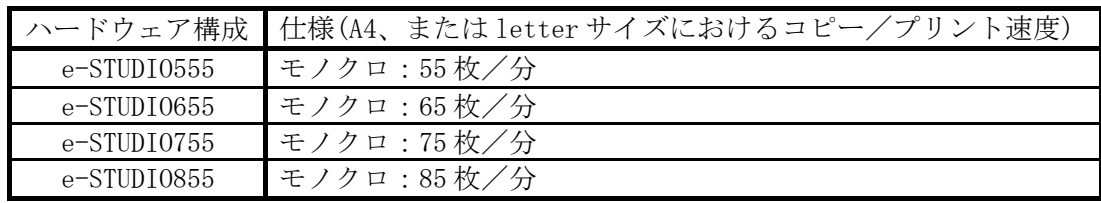

なお、図 1.3.2 の構成で通常モードの機能を使用するために、PC にはプリンタドライバ、また はファクスドライバ,Web ブラウザ,メーラなどのソフトウェアが必要である。 TOE をテストする際、PC には以下のソフトウェアを搭載して評価を行った。

- ・ プリンタドライバ e-STUDIO855 Series PrinterDriver Ver 5.14.83.0
- ・ ファクスドライバ e-STUDIO N/W-Fax Ver 5.15.83.0
- ・ ブラウザ InternetExplorer ver6.0 sp2
- ・ メーラ AL-MaiL32 Version1.13
- ・ WIA Scan Driver 対応アプリケーション Windows FAX とスキャン バージョン 6.0

#### 1.3.4 TOE の関係者

以下に TOE の運用の関係者、および IT 機器を記す。

- ・ 利用者 e-STUDIO において、e-STUDIO 一般機能を利用するユーザ。
- ・ 管理者

TOE の一般機能の各種設定(コピー設定,ネットワーク設定,ファクス設定など)を行い、 HDD の上書き消去強制実行処理をサービスエンジニアに依頼して消去を行わせる。 但し、本 TOE に関するセキュリティ機能の管理は行わない。

・ サービスエンジニア

e-STUDIO の運用において、e-STUDIO の設置(GP-1070/GP-1170 にてセキュリティのライセ ンス登録を含む)やインストール等の保守業務を行う。 管理者からの依頼により、e-STUDIO の HDD 内のユーザ文書データを削除するために、自己 診断モードで TOE を起動し、上書き消去強制実行処理によって HDD の全領域を一括して完全 消去する。

#### 1.3.5 保護資産

- 以下に通常モード及び自己診断モードにおける保護資産を記す。
	- ・ 通常モードにおける保護資産 ユーザ文書データ削除後に HDD に磁気的に残っている残存データが保護資産である。 保護資産は次の場合に発生する。
		- ① 利用者が指定したジョブ中又はジョブの終了(キャンセルを含む)により e-STUDIO が ユーザ文書データを削除した場合
		- ② e-STUDIO が有効期限の切れたユーザ文書データを自動的に削除した場合
	- ・ HDD の廃棄・交換時の保護資産

廃棄する e-STUDIO 内の HDD や交換する HDD に残っているユーザ文書データが保護資産であ る。

#### 1.4 TOE 記述

#### 1.4.1 TOE の物理的範囲

本製品は、e-STUDIO 一般機能、すなわち、コピー,スキャン,プリント,ファクス,ファイリ ングボックス/共有フォルダ機能を搭載したデジタル複合機である。

TOE のうち、OS は ROM 上に、それ以外は HDD 上にインストールされる。

e-STUDIO の電源を投入すると通常モードで起動される。e-STUDIO の利用者は通常、このモード で製品を使用する。

通常モードでは、e-STUDIO 一般機能(1.4.2.1 通常モード時の e-STUDIO 一般機能)と、通常 モード時のセキュリティ機能(1.4.2.2 通常モード時のセキュリティ機能)が利用可能である。 通常モードの他に、サービスエンジニアが保守のために使用するモードとして自己診断モード があり、このモードで起動したときは、e-STUDIO 一般機能と、通常モード時のセキュリティ機 能は利用できない。

このモードで利用可能な機能は、自己診断モード時のセキュリティ機能(1.4.2.4 自己診断モ ード時のセキュリティ機能)である。

#### 1.4.1.1 通常モード時の構成

以下に、本製品の通常モード起動後の構成を示す。

図 1.4.1.1 は本製品に電源投入後、HDD よりプログラムデータをロードし、実行可能となっ た状態である。

尚、ユーザ文書データが存在する場所は、HDD の作業領域と、指定されたファイリングボッ クス,共有フォルダのみである。

図 1.4.1.1 のシステムソフトウェア全体が、本 ST の通常モード時の TOE である。

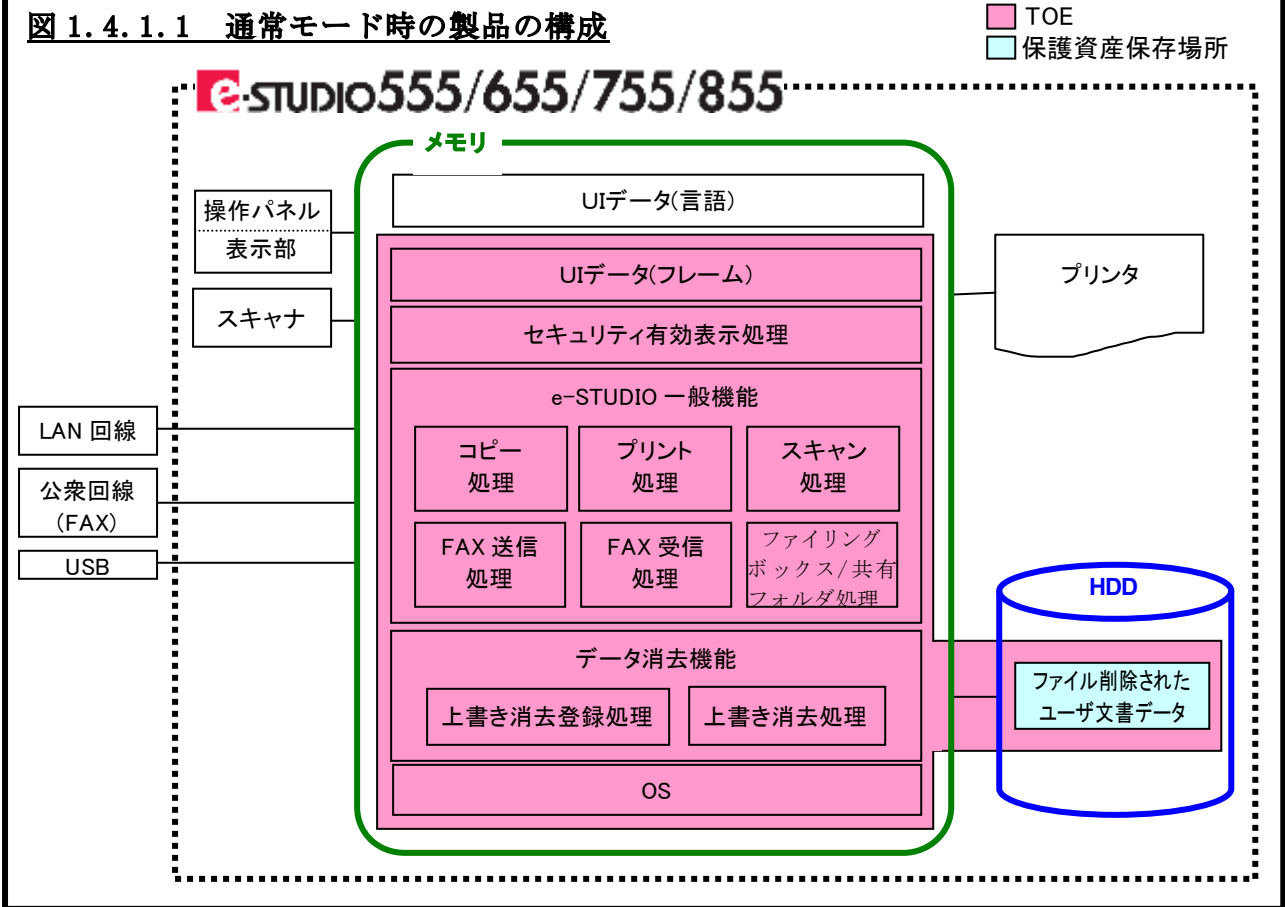

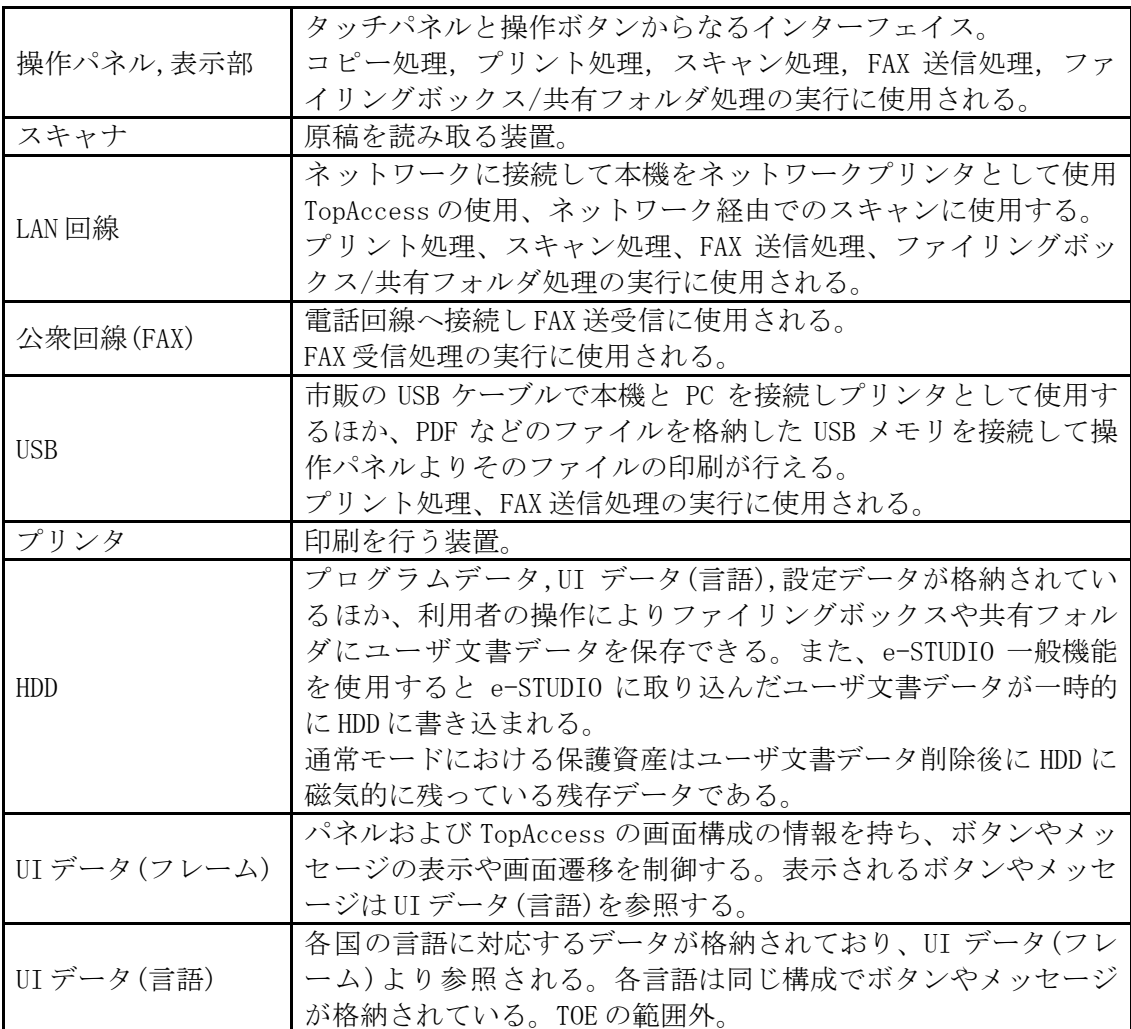

#### 1.4.1.2 自己診断モード時の構成

以下に、本製品の自己診断モード時の構成を示す。

図 1.4.1.2 は本製品に電源投入後、HDD よりプログラムデータをロードし、実行可能となっ た状態である。

図 1.4.1.2 のシステムソフトウェア全体が、本 ST の自己診断モード時の TOE である。

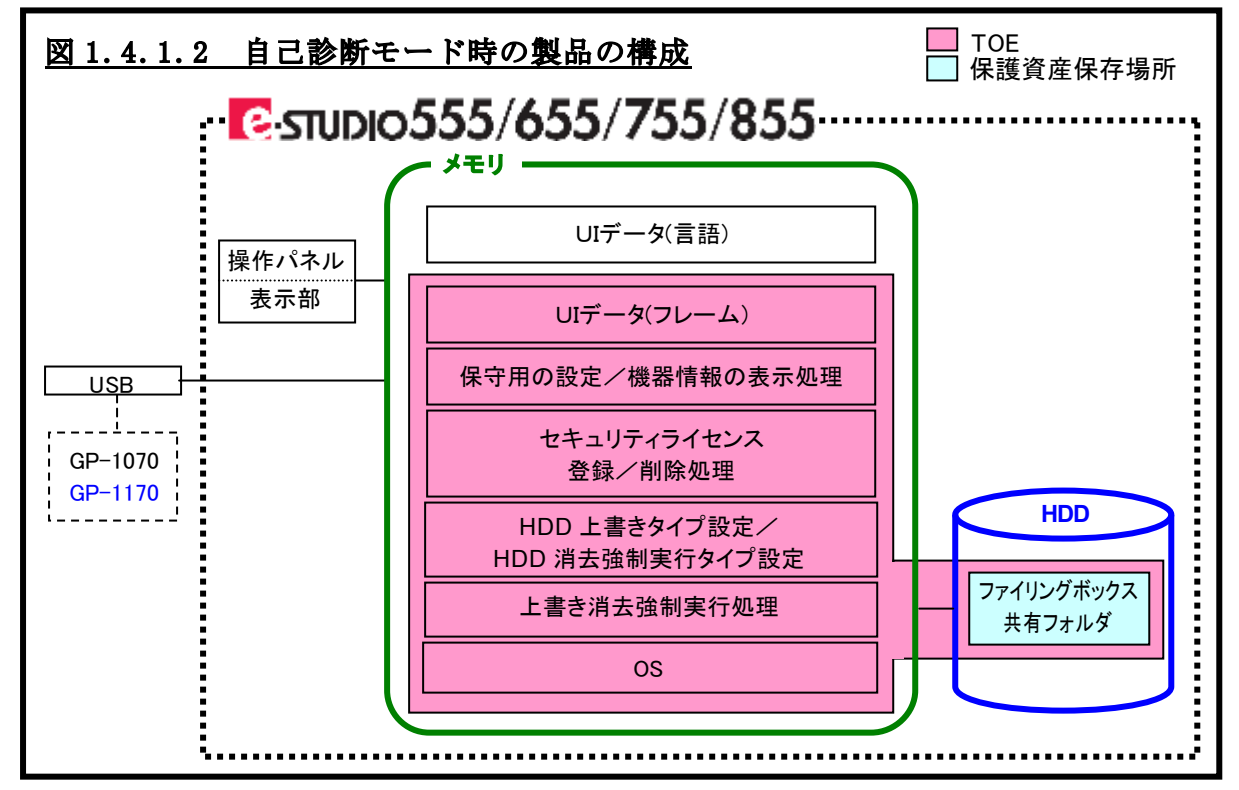

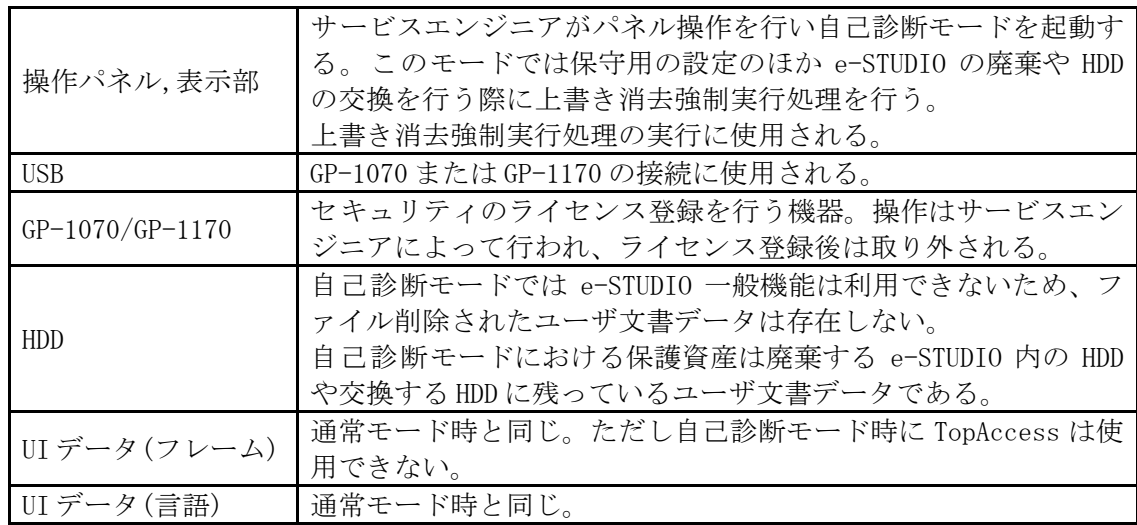

#### 1.4.2 TOE の論理的範囲

以下に、e-STUDIO 一般機能、およびセキュリティ機能を示す。

#### 1.4.2.1 通常モード時の e-STUDIO 一般機能

- (1) セキュリティ有効表示処理 セキュリティのライセンスが登録されているかの確認を行う。 操作パネルからカウンタボタンを押すと印刷カウンタ画面が表示され、セキュリテ ィ機能が有効になっているとデータ消去を表すアイコンと TOE バージョン[SYS V3.0]の表示を行う。
- (2) コピー処理

操作パネルよりコピーボタンを選択し、コピーの設定を行った後スタートボタンを 押下するとコピー処理が起動される。 スキャナからユーザ文書データを読み取り HDD の作業領域へ書き出し、その作業領 域のデータを利用してプリンタより出力を行う。 また、コピー設定にてプリンタ出力と同時に HDD のファイリングボックスまたは共 有フォルダへの保存が行える。作業領域のデータを利用してデータの保存を行う。

(3) プリント処理

本処理は、LAN 回線及び USB 回線より起動するものと、操作パネルより起動するもの がある。

· LAN 回線、USB 回線からの起動 (e-STUDIO をプリンタとして使用する) e-STUDIO は LAN 回線上のネットワークプリンタとしての使用や、USB ケーブルで PC と接続してローカルプリンタとして使用できる。 接続された PC にて印刷を実行すると LAN 回線や USB ケーブルより e-STUDIO へユ ーザ文書データが送られ、プリント処理を起動する。 また、設定にてユーザ文書データをファイリングボックスへ保存する。

・ LAN 回線からの起動 (TopAccess) e-STUDIO をプリンタとして使用する方法で、直にプリンタ出力をせず TopAccess またはパネルからの操作によってプリンタ出力を行う設定が有る。 TopAccess からは[ジョブ]タブより[印刷]メニューを開き、一覧より印刷したい ユーザ文書を選択して[リリース]ボタンを押すとプリント処理を起動する。

・ 操作パネルからの起動

本処理では、e-STUDIO に接続された USB メディアの中のドキュメントファイルを 印刷でき、操作パネルよりプリントボタンを選択後[USB]ボタンを押し、印刷し たいドキュメントを選択後、スタートボタン押下にてプリント処理を起動する。 また、LAN 回線からの起動 (TopAccess)の説明にもあるようにプリンタ出力され ない印刷ジョブを操作パネルまたは TopAccess よりプリント処理を起動してプリ ンタ出力する。操作パネルからはプリントボタンを選択後[プライベート印刷], [ホールドプリント],[お試し印刷],[部門コード無し]のいずれかのボタンを押 し、印刷したいドキュメントを選択後、スタートボタン押下にてプリント処理を 起動する。

これらのインターフェイスによりプリント処理が起動されると、ユーザ文書デー タを HDD 上の作業領域へ書き出す。その作業領域のデータを利用してプリンタよ り出力を行う。ユーザ文書データをファイリングボックスへ保存する場合は作業 領域のデータを利用してデータの保存を行う。

(4) スキャン処理

本処理は、操作パネルからの起動と LAN 回線からの起動がある。 操作パネルからはスキャンボタンを選択し、スキャン設定を行った後スタートボタ ンが押下されるとスキャン処理が起動される。スキャナからユーザ文書データを読 み取り HDD 上の作業領域へ書き出す。その作業領域のデータを利用してファイリン グボックス,共有フォルダへの保存や USB メディアへの保存や、指定した送信先へ の E-Mail 送信を行う。 LAN 回線からの起動では、WindowsVista 搭載 PC より LAN 上の e-STUDIO をスキャナと

して使用できる WS スキャン機能があり、その PC より e-STUDIO に対しスキャンを要 求することでスキャン処理が起動する。スキャナからユーザ文書データを読み取り、 スキャン要求を行った PC に画像データを送信する。

(5) FAX 送信処理

本処理は、操作パネルより起動するものと、LAN 回線及び USB 回線より起動するもの がある。

・ 操作パネルからの起動 操作パネルより『ファクス』ボタンを選択し、ファクスの設定を行った後スター トボタンを押下すると FAX 送信処理が起動される。 スキャナからユーザ文書データを読み取り HDD 上の作業領域へ書き出し、その作 業領域のデータを利用して公衆回線(FAX)より FAX 送信、または LAN 回線よりイン ターネットファクスの送信を行う。

・ LAN 回線及び USB 回線からの起動 e-STUDIO は LAN 回線上のネットワークプリンタとしての使用や、USB ケーブルで PC と接続してローカルプリンタとして使用できる。 印刷の設定にて N/W-Fax ドライバを選択すると、ユーザ文書データの FAX 送信ま たはインターネットファクス送信が行える。 e-STUDIO は N/W-Fax ドライバよりユーザ文書データを受信すると FAX 送信処理を 起動する。受信したユーザ文書データは HDD 上の作業領域へ書き出し、その作業 領域のデータを利用して公衆回線(FAX)より FAX 送信、または LAN 回線よりインタ ーネットファクス送信を行う。

(6) FAX 受信処理

公衆回線(FAX)よりファクスデータを受信した時、または LAN 回線よりインターネッ トファクスデータを受信した時に FAX 受信処理が起動される。 受信したデータを HDD 上の作業領域へ書き出し、そのデータを利用してプリンタへ の出力を行う。 また、データを保存する設定となっている場合、受信したデータを指定したファイ リングボックスまたは共有フォルダへ保存する。

- (7) ファイリングボックス/共有フォルダ処理 ファイリングボックス/共有フォルダに保存されているユーザ文書データを使用す る場合にファイリングボックス/共有フォルダ処理が起動される。 本処理は、操作パネルより起動するものと、LAN 回線(TopAccess)から起動するもの
	- と、時間によって起動するものがある。 ・ 操作パネルからの起動

操作パネルよりファイリングボックスボタンを選択し、ボックスに保存されてい るユーザ文書データの印刷、編集、削除、E-Mail 送信を行う時に本処理が起動さ れる。

印刷,編集,E-Mail 送信ではファイリングボックスのユーザ文書データを HDD 上 の作業領域へ書き出し、そのデータを利用してプリント出力や編集したユーザ文 書データの保存や E-Mail 送信を行う。

・ LAN 回線(TopAccess)からの起動

TopAccess 画面よりボックスに保存されているユーザ文書データの印刷,編集, 削除,E-Mail 送信,アーカイブ,アーカイブのアップロードを行うと、本処理が 起動される。

ファイリングボックスに保存されているユーザ文書データを HDD の作業領域へ書 き出し、処理に応じてプリント出力,編集後ファイリングボックスへ保存,E-Mail 送信, PC(TopAccess)へユーザ文書データのアーカイブの送信を行う。

また、PC(TopAccess)よりアーカイブデータのアップロードが行われると、e-STUDIO は受信したデータを HDD の作業領域へ書き出し、そのデータを利用してフ ァイリングボックスへ保存を行う。

・ 時間経過による起動

ファイリングボックスや共有フォルダに保存され有効期限の切れたユーザ文書デ ータファイルを削除する。

#### 1.4.2.2 通常モード時のセキュリティ機能(データ消去機能)

通常モード時のセキュリティ機能には上書き消去登録処理と上書き消去処理があり、この 2つの処理をまとめてデータ消去機能と呼ぶ。

・ 上書き消去登録処理

1.4.2.1 通常モード時の e-STUDIO 一般機能(2)~(7)の処理にてユーザ文書データを削除 する際に上書き消去登録処理が起動される。

この処理では削除要求があったユーザ文書データを上書き消去登録(パスのみ登録)する。 この処理により削除ファイルは上書き消去処理の対象ファイルとなる。

・ 上書き消去処理

e-STUDIO の電源投入後起動され上書き消去登録処理により削除されるユーザ文書データ の格納領域を監視し、その領域に対し完全消去を行う。

なお、ユーザ文書データの完全消去処理実行中は、「データ消去中」を操作パネルに表示 する。

#### 1.4.2.3 自己診断モード時の保守用の設定/機器情報の表示処理

自己診断モードはサービスエンジニアにより起動され使用される。

保守用の設定/機器情報の表示処理は、表 1.4.2.3 自己診断モードのタイプ一覧に示す 8 タ イプに分かれており、それぞれ起動方法が異なる。

「設定」タイプにてセキュリティに影響する項目があり、それは 1.4.2.4 自己診断モード 時のセキュリティ機能にて述べる。

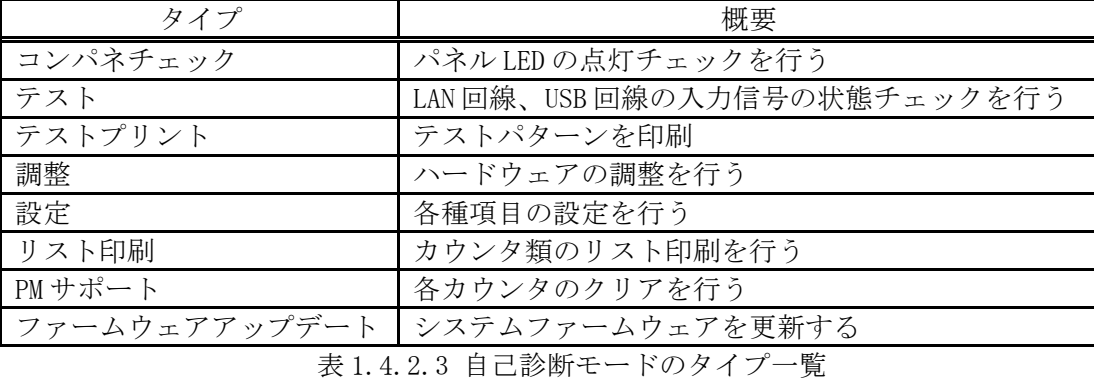

#### 1.4.2.4 自己診断モード時のセキュリティ機能

上記 表 1.4.2.3 自己診断モードのタイプ一覧の「設定」タイプにて e-STUDIO 起動後にコー ド入力にて機能を起動する。

・ 上書き消去強制実行処理

本処理は e-STUDIO の廃棄や HDD の交換を行う際、操作パネルから実行する。 処理を実行すると、HDD に残っているユーザ文書データを一括して完全消去する。

・ セキュリティライセンス登録/削除処理

GP-1070 または GP-1170 によりライセンス登録または削除を行う。 セキュリティライセンスが削除されると e-STUDIO は使用不可能になり、e-STUDIO を復 旧させるためにはサービスエンジニアにより TOE のインストールが必要となる。

#### ・ HDD 上書きタイプ設定/HDD 消去強制実行タイプ設定

通常モード時のデータ消去機能と、自己診断モード時の上書き消去強制実行の上書きタ イプ設定を行う。

### 1.4.3 TOE を構成するガイダンスの識別

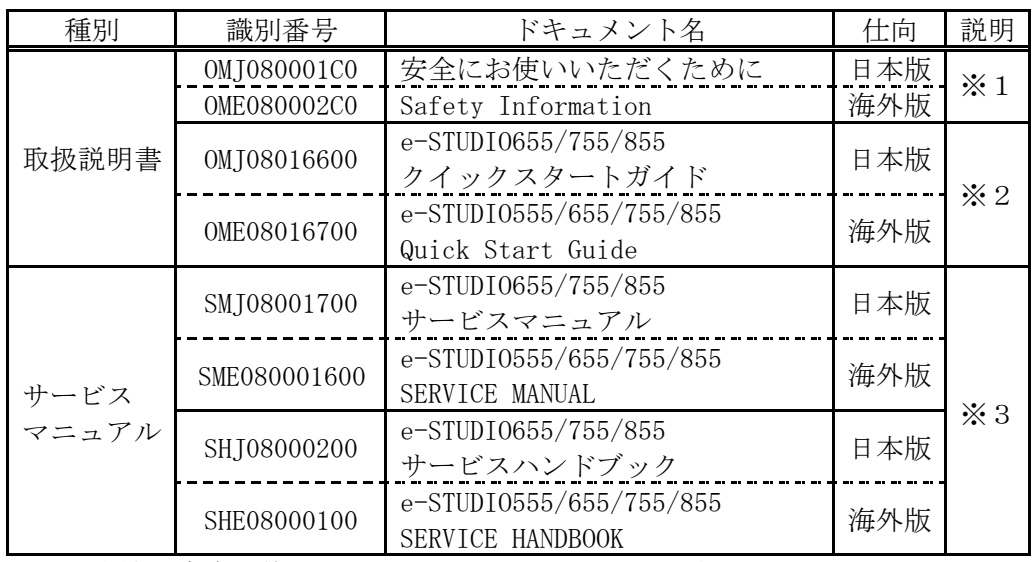

TOEを構成するガイダンスを以下に記す

※1 本機を安全に使用するためのお願いについての説明

※2 本機を使用するための準備や基本的な使用方法などの説明

※3 本機のハード/ソフトのメンテナンスに必要な情報を記したマニュアル

注) e-STUDIO555 については日本向け販売が行われないため、海外版ガイダン スのみが評価対象である。

## 2. 適合主張

本章では、ST 参照, TOE 参照, CC 適合について記述する。

#### 2.1 CC 適合主張

本 ST 及び TOE の CC 適合主張は、以下のとおりである。 ST と TOE が適合を主張する CC のバージョン : パート 1 : 概説と一般モデル 2007 年 3 月 バージョン 3.1 翻訳第 1.2 版 パート 2 : セキュリティ機能コンポーネント 2008 年 3 月 バージョン 3.1 翻訳第 2.0 版 パート 3 : セキュリティ保証コンポーネント 2008 年 3 月 バージョン 3.1 翻訳第 2.0 版

CC パート 2 に対する ST の適合 : CC パート 2 適合 CC パート 3 に対する ST の適合 : CC パート 3 適合

#### 2.2 PP 主張、パッケージ主張

本 ST は、以下の評価保証レベル、および PP に適合している。

- ・ 評価保証レベルは、EAL3 適合である。
- ・ 本 ST が適合している PP はない。

#### 2.3 適合根拠

無し。

## 3. セキュリティ課題定義

本章では、TOE、および TOE の運用環境により対処されるセキュリティ課題を定義する。

#### 3.1 脅威

e-STUDIO に対して想定される攻撃者からの攻撃による脅威の詳細は、以下の通りである。

・ T.TEMPDATA\_ACCESS

悪意を持った利用者または非関係者が人目につかずに e-STUDIO から HDD を取り外し、既存のツ ールを使用して、e-STUDIO の HDD から削除されたユーザ文書データを復元・解読することによ り、ユーザ文書を取り出すかもしれない。

#### ・ T.STOREDATA\_ACCESS

悪意を持った利用者または非関係者が、既存のツールを使用して、廃棄又は交換した e-STUDIO の HDD からユーザ文書を取り出すかもしれない。

#### 3.2 組織のセキュリティ方針

組織のセキュリティ方針は無い。

#### 3.3 前提条件

TOE の前提条件は以下の通りである。

#### $\cdot$  A. TRUST\_SE

サービスエンジニアは e-STUDIO の自己診断モードの操作に必要な知識を持ち、不正な操作は行 わないと想定する。

・ A.NO\_ERASE\_STOP

電源の切断により通常モード時の上書き消去処理が中断されることは想定していない。

#### ・ A.SECURITY\_ENABLED

e-STUDIO 利用者及び管理者は、セキュリティ機能が動作していることを確認して TOE を使用す るものと想定する。

## 4. セキュリティ対策方針

本章では、TOE セキュリティ対策方針、及び環境のセキュリティ対策方針について記述する。

#### 4.1 TOE のセキュリティ対策方針

TOE のセキュリティ対策方針は以下の通りである。

・ O.TEMPDATA\_OVERWRITE TOE は、e-STUDIO の HDD から削除されるユーザ文書データを完全に消去後削除し復元・解読され ないようにしなければならない。

#### ・ O.STOREDATA\_OVERWRITE

TOE は、廃棄または交換する HDD の全てのユーザ文書データを完全に消去する能力を提供しなけ ればならない。

#### 4.2 運用環境のセキュリティ対策方針

運用環境のセキュリティ対策方針は以下の通りである。

 $\cdot$  OE. HDD ERASE

管理者はサービスエンジニアに e-STUDIO の破棄または交換を依頼する。サービスエンジニアは e-STUDIO の破棄または交換時に、HDD の完全消去を行い、全てのユーザ文書データを復元・解 読されないようにしなければならない。

#### $\cdot$  OE. TRUST SE

管理者は、東芝テックが認めたサービスエンジニアに自己診断モードの操作を行わせなければ ならない。東芝テックはサービスエンジニアが必要な知識を持ち、不正な行為をしないことを 保証しなければならない。

#### ・ OE.NO\_ERASE\_STOP

e-STUDIO 利用者及び管理者は、通常モード時の「データ消去中」の表示が操作パネル上にされ ている間、e-STUDIO の電源を切断してはならない。

#### ・ OE.SECURITY\_ENABLED

e-STUDIO 利用者及び管理者は、セキュリティ機能が動作していることを操作パネルの表示で確 認しなければならない。 そして、セキュリティ機能が動作中でない場合には TOE を使用して はならない。

#### 4.3 セキュリティ対策方針根拠

以下に、セキュリティ対策方針と前提条件、脅威との対応を示す。表の通り、全てのセキュリティ 対策方針は少なくとも一つの前提条件、脅威と対応している。

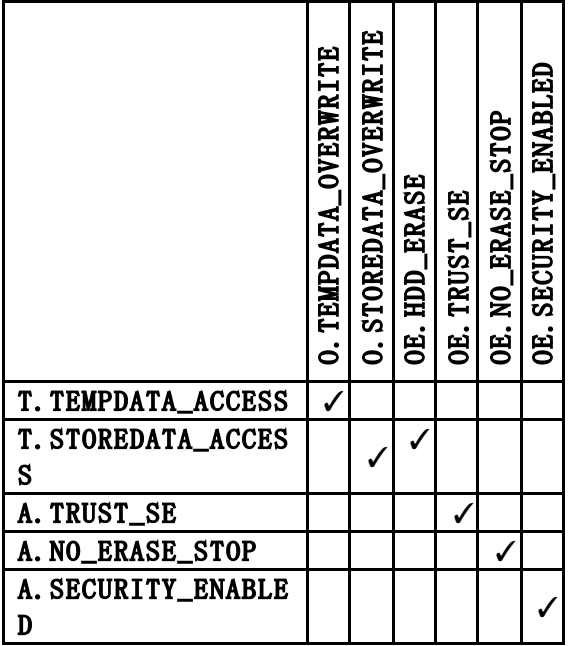

以下に、セキュリティ対策方針による TOE セキュリティ環境(前提条件,組織のセキュリティ方針, 脅威)の十分性について記述する。

#### ・ T.TEMPDATA\_ACCESS

O.TEMPDATA\_OVERWRITE により e-STUDIO の HDD からファイル削除されたユーザ文書データの 完全消去が行われるため、HDD に磁気的に残っている残存データが復元され、解読される脅威に 対抗できる。

#### ・ T.STOREDATA\_ACCESS

O.STOREDATA OVERWRITE により、上書き消去強制実行処理において e-STUDIO の HDD からユー ザ文書データの領域を完全消去する能力を提供し、OE.HDD\_ERASE により e-STUDIO を廃棄又は 交換前を管理者がサービスエンジニアに依頼し、サービスエンジニアは HDD の完全消去を行う ため、全てのユーザ文書データを復元・解読されないようにすることができ脅威に対抗できる。

#### $\cdot$  A. TRUST SE

OE. TRUST\_SE により、東芝テックは認めたサービスエンジニアが e-STUDIO の操作に必要な知 識を持ち、不正な行為をしないことを保証し、管理者はそのサービスエンジニアに自己診断モ ードの操作を行わせるため前提条件を充足している。

#### ・ A.NO\_ERASE\_STOP

OE. NO\_ERASE\_STOP により、e-STUDIO 利用者及び管理者は通常モード時に操作パネル上に「デ ータ消去中」の表示がされている場合は電源の切断を行わないので上書き消去処理の電源断に よる中断がなされないため前提条件を充足することができる。

#### ・ A.SECURITY\_ENABLED

OE. SECURITY\_ENABLED により、e-STUDIO 利用者及び管理者は、操作パネル上にセキュリティ 機能が動作していることを示す表示がされていない場合は TOE を使用しないため、前提条件を 充足することができる。

## 5. 拡張コンポーネント定義

拡張コンポーネントは無い。

## 6. **セキュリティ要件**

本章では、TOE セキュリティ要件について記述する。

### 6.1 TOE セキュリティ機能要件

- ・ FDP\_RIP.1\_TEMP サブセット情報保護\_TEMP
	- 下位階層: なし
	- 依存性: なし

FDP\_RIP.1\_TEMP.1 TSF は、 [割付:以下のオブジェクトのリスト]のオブジェクト [選択: からの資源の割当て解除]において、資源の以前のどの情報の内容も利用 できなくすることを保証しなければならない。 オブジェクトのリスト

- 1. ジョブ処理中又はジョブ終了後にユーザ文書を削除する際に HDD に 残っているユーザ文書データの格納領域
- 2. ファイリングボックス/共有フォルダ内の保存期間を過ぎ、削除す るユーザ文書データの格納領域
- · FDP\_RIP.1\_ALL サブセット情報保護\_ALL

下位階層: なし

依存性 : なし

FDP\_RIP.1\_ALL.1 TSF は、 [割付:以下のオブジェクトのリスト]のオブジェクト [選択: からの資源の割当て解除]において、資源の以前のどの情報の内容も利用 できなくすることを保証しなければならない。 オブジェクトのリスト

HDD に存在する全てのユーザ文書データファイル

#### 6.2 TOE セキュリティ保証要件

評価保証レベルは EAL3 であり、TOE セキュリティ保証要件コンポーネントは以下の通りである。

- ・ セキュリティターゲット評価
	- ・ ASE\_CCL.1 適合主張
	- ・ ASE\_ECD.1 拡張コンポーネント定義
	- ・ ASE\_INT.1 ST 概説
	- ・ ASE\_OBJ.2 セキュリティ対策方針
	- ・ ASE\_REQ.2 派生したセキュリティ要件
	- ・ ASE\_SPD.1 セキュリティ課題定義
	- ・ ASE\_TSS.1 TOE 要約仕様
- ・ 開発
	- ・ ADV\_ARC.1 セキュリティアーキテクチャ記述
	- ・ ADV\_FSP.3 完全な要約を伴う機能仕様
	- ・ ADV\_TDS.2 アーキテクチャ設計
- ・ ガイダンス文書
	- ・ AGD\_OPE.1 利用者操作ガイダンス
	- ・ AGD\_PRE.1 準備手続き
- ・ ライフサイクルサポート
	- ・ ALC\_CMC.3 許可の管理
	- ・ ALC\_CMS.3 実装表現の CM 範囲
	- ・ ALC\_DEL.1 配付手続き
	- ・ ALC\_DVS.1 セキュリティ手段の識別
	- ・ ALC\_LCD.1 開発者によるライフサイクルモデルの定義
- ・ テスト
	- ・ ATE\_COV.2 カバレージの分析
	- ・ ATE\_DPT.1 テスト:基本設計
	- ・ ATE\_FUN.1 機能テスト
	- ・ ATE\_IND.2 独立テスト サンプル
- ・ 脆弱性評定
	- ・ AVA\_VAN.2 脆弱性分析

#### 6.3 セキュリティ要件根拠

#### 6.3.1 セキュリティ機能要件根拠

以下に TOE セキュリティ機能とセキュリティ機能要件との対応を示す。 表の通り、全ての TOE セキュリティ機能は、少なくとも一つの TOE セキュリティ機能要件と対応 している。

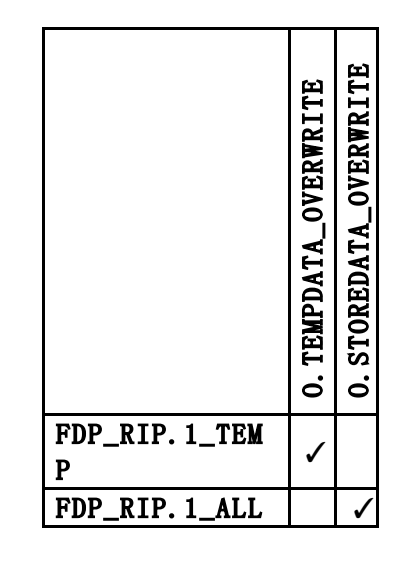

セキュリティ機能要件の根拠は以下の通りである。

- ・ O.TEMPDATA\_OVERWRITE
	- · FDP\_RIP.1\_TEMP (サブセット情報保護 TEMP) FDP\_RIP.1\_TEMP (サブセット情報保護 TEMP)により、ファイル削除を行う資源の割 当て解除時に、TOE が資源の以前のどの情報の内容も利用できなくすることで、TOE が e-STUDIO の HDD からファイル削除を行ったユーザ文書データ領域の完全消去を行うこと が実現でき、O.TEMPDATA\_OVERWRITE は満たされる。

#### ・ O.STOREDATA\_OVERWRITE

· FDP\_RIP.1\_ALL (サブセット情報保護 ALL) FDP\_RIP. 1\_ALL (サブセット情報保護 ALL) により、e-STUDIO の廃棄、または HDD の 交換を行う際に上書き消去強制実行処理によって全てのユーザ文書データ(オブジェク ト)を完全に消去し、TOE が資源の以前のどの情報の内容も利用できなくするため O.STOREDATA\_OVERWRITE は満たされる。

#### 6.3.2 セキュリティ保証要件根拠

本 TOE は、一般のオフィス等の環境で使用されるため、攻撃の機会は制限される。 従って本 TOE は、低レベルの攻撃能力を有する脅威エージェントを想定することができる。 これに対抗するために、TOE 開発のセキュリティ対策の分析(設計の系統だった分析とテスト、 及び開発環境が安全であること)でカバーされる範囲を評価することとした。 よって、評価保証レベル 3 の保証パッケージが妥当である。

## 7. TOE 要約仕様

本章では、TOE の要約仕様を記述する。

#### 7.1 データ消去機能

e-STUDIO の一般機能の処理によって一時的に作業領域を生成し格納されたユーザ文書データまたは、 ファイリングボックス/共有フォルダ内に格納されているユーザ文書データは、次の削除タイミング でこれらの格納領域が資源の割り当て解除される。

- ・ 利用者が操作したジョブの処理中又はジョブの終了
- ・ ファイリングボックス/共有フォルダ内のユーザ文書データの保存期限切れ

このとき TSF は格納領域のパスを上書き消去登録し、上書き消去登録を監視するプロセスによって 消去登録されたパスより該当領域が再読み出しされない方法で直ちに上書きしその後領域を解放す る。上書き中「データ消去中」を操作パネルに表示する。

このように TOE のセキュリティ機能(データ消去機能)は、上書き消去登録処理及び上書き消去処 理から構成される。

上書き消去はパスから特定された格納領域に 00、FF、ランダムのデータを上書した後、領域を開放 することにより完全消去する。TOE ではこの消去タイプを使用するが、よりセキュアな消去タイプも 自己診断モードで選択できる。

データ消去機能により、ユーザ文書データの領域が復元され、解読されることがないようにすると いう完全消去が実現でき、FDP\_RIP.1\_TEMP が実現される。

#### 7.2 上書き消去強制実行処理

TSF は上書き強制実行処理により、HDD に存在するユーザ文書データファイルを含む HDD の全記憶 領域を 00、FF、ランダムのデータで上書後初期化する。すべてのユーザ文書データの領域が復元さ れ、解読されることがないことが保証され、FDP\_RIP.1\_ALL が実現される。